2

- 1. Verify network infrastructure with Network Administrator.
	- Power over Ethernet (PoE) solution
	- Dynamic Host Configuration Protocol (DHCP) settings
- 2. Plan Digital PoE Clock locations and cabling routes

## Unpack the box

- Digital PoE clock(s)
- 1ft CAT 5 or higher Ethernet patch cable
- Quick Start Guide with mounting template
- Installation & Operation Manual
- 

• Remove the components from the box. Save the packing materials in case you need them later.

Your package contains:

### Check the contents 3

• USB Drive (optional) with Network Clock Connect Software—Part #H004167B-POE

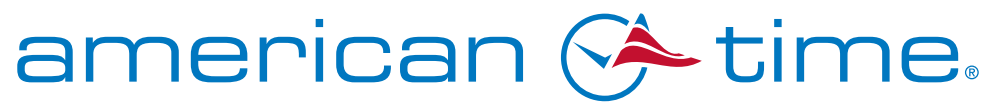

**Integrated Solutions** 

- 
- 

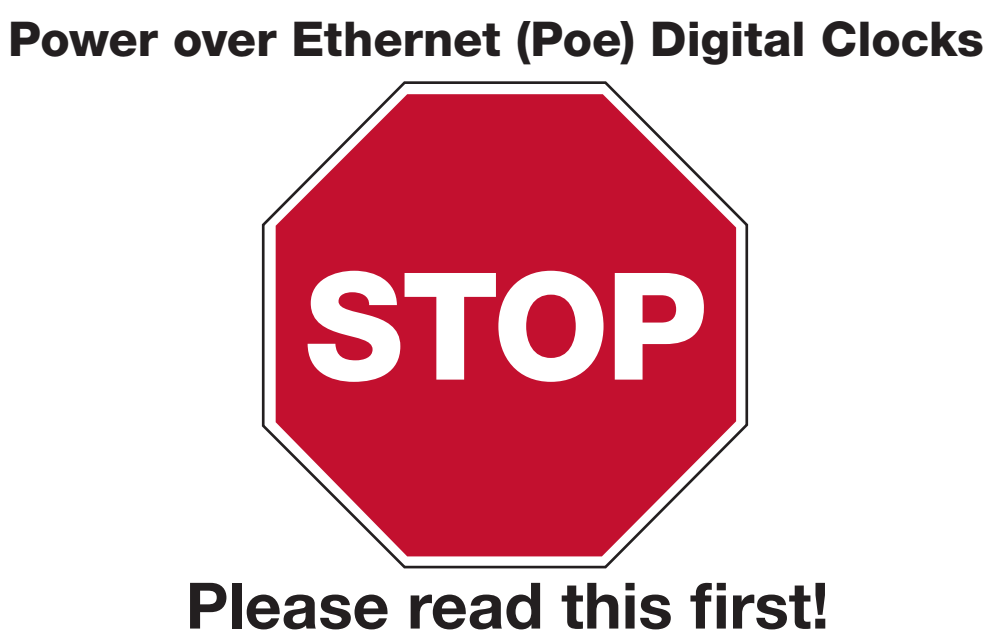

If this is your first installation or you have questions at any time during this process, please call American Time toll free at 800-328-8996.

### Pre-Installation

*phone:* 800-328-8996 *fax:* 800-789-1882 *online:* american-time.com *mail:* 140 3rd St. So.; PO Box 707, Dassel, MN 55325-0707

Mounting Template for 4", 6 digit display - 16"

Mounting Template for all 2.5" displays and 4", 4 digit display - 129/16"  $\oplus$ 

- <sup>1</sup> Set up the Clock<br>1. To power up the clock, connect a CAT 5 or higher Ethernet patch cable (A) to a PoE switch (Fig. 1) or single injector (Fig. 2) and to the rear panel. The time should display in 20-40 seconds.
	- —PoE Switch (Fig.1) Check with network administrator for infrastructure needs. This part is not supplied by American Time.
	- —PoE Injector (TMA200) (Fig. 2) This is an optional power source that may be purchased from American Time.

 Note: When a DHCP network is not present at initial start up, the PoE clock will default to a random Static IP in the range of 169.254.1.0 to 169.254.254.255. For more details reference the Power over Ethernet (PoE) Clock Installation & Operation Manual at [www.atsclock.com/support/poe-clocks.cfm](http://www.atsclock.com/support/poe-clocks.cfm).

> Note: If mounting with double dial kit, please refer to the Power over Ethernet (PoE) Clock Installation & Operations Manual at [www.atsclock.com/support/poe-clocks.cfm](http://www.atsclock.com/support/poe-clocks.cfm).

4

# QUICK START INSTALLATION GUIDE POWER OVER ETHERNET DIGITAL CLOCKS

# Adjustments via Network Clock Connect<br>1. Download Network Clock Connect from:

5

### Hang your clocks 6

- 
- 
- **3.** Place the clock on the wall using the two keyhole hangers (C).

 [www.a](http://www.atsclock.com/support/poe-clocks.cfm)merican-time.com/support/software-firmware-updates. Click Search Now and click on Network Clock Connect from the list. The software will automatically download. It is also available from the optional USB Drive (H004167B-POE,

2. Install Network Clock Connect application – Password = clock4u (default)

purchased separately).

- 
- 3. Network Clock Connect will allow you to configure:
	- Network address settings
	- Time Synchronization settings
	- Daylight Saving Time settings
	- Schedules (Buzzer clocks) maximum of 100 scheduled events
	- Operation Manual.

For more details, reference the Power over Ethernet (PoE) Clock Installation and

**1.** The line and circles below can be used to locate the mounting holes for surface clocks. Turn this page so the template line is at the top. **Make sure the template is level** then drill two  $\frac{1}{4}$ " holes at the circ

2. Insert the screws leaving a <sup>1</sup>/<sub>16</sub>" gap between the head and the mounting surface.

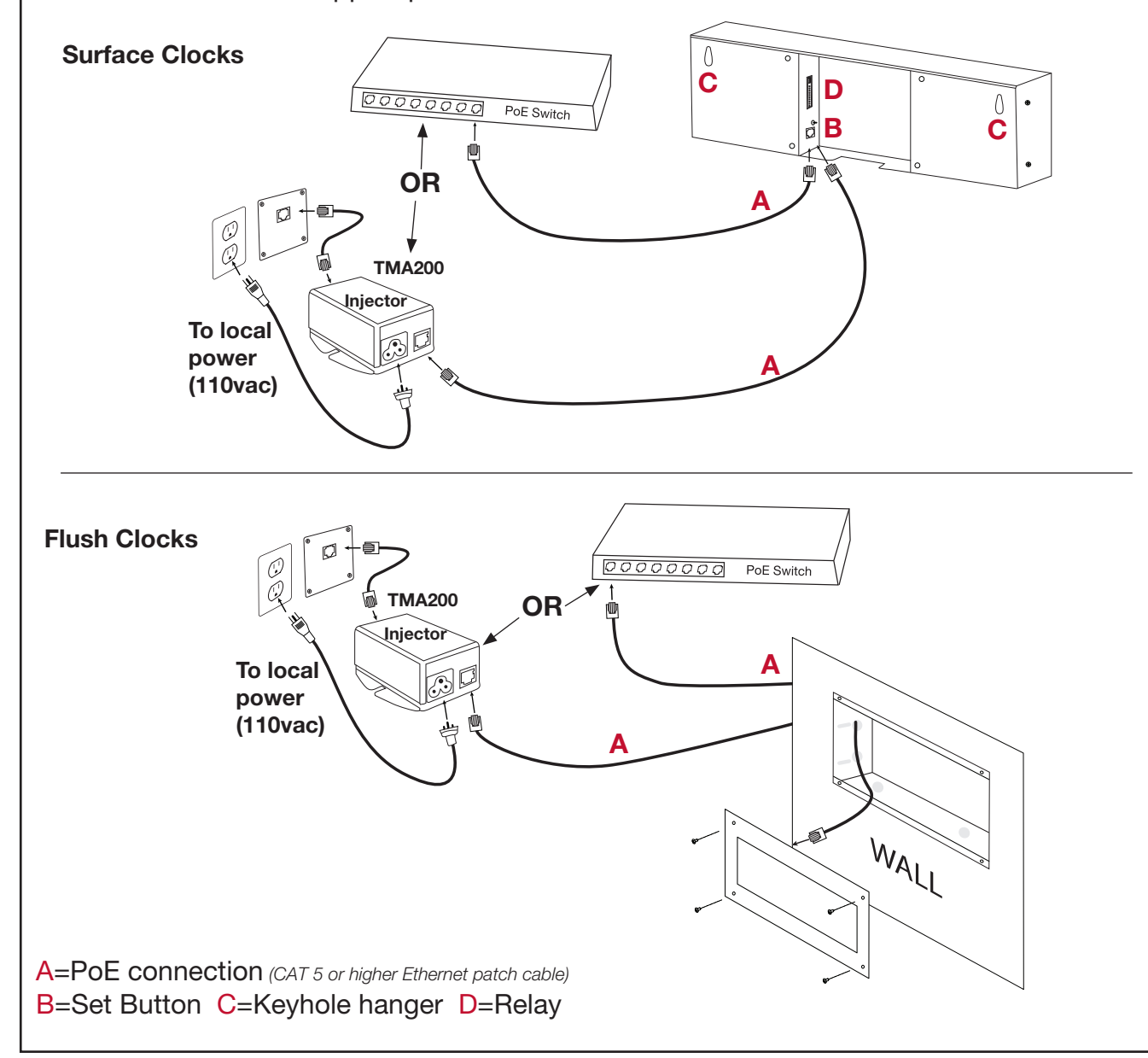